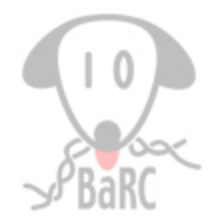

## **Juggling Genome Coordinates**

Bingbing Yuan April 14, 2011

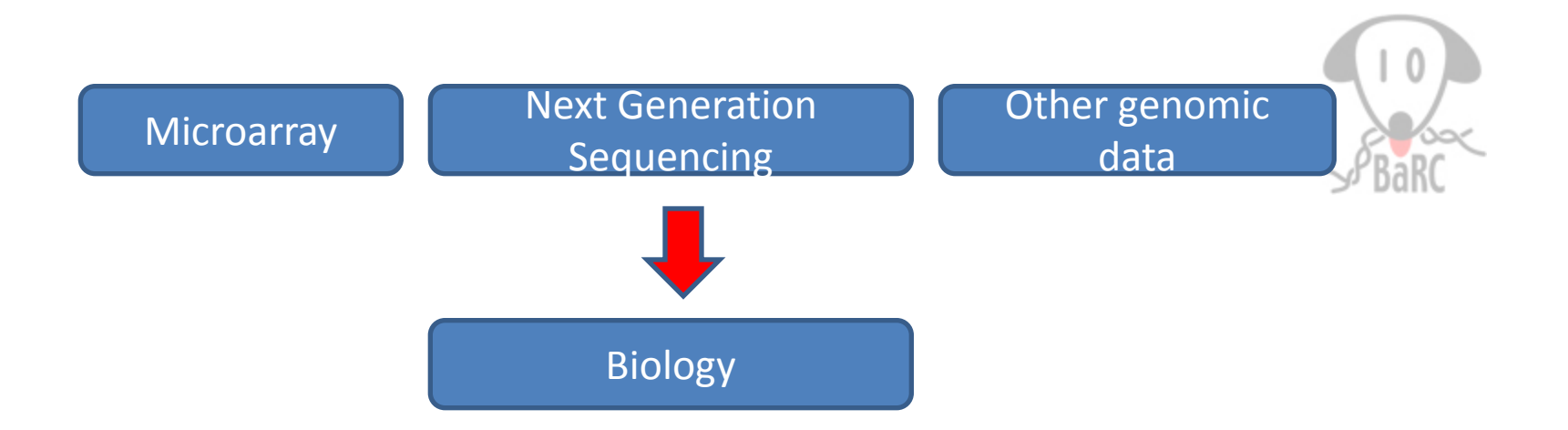

### Sample data and question:

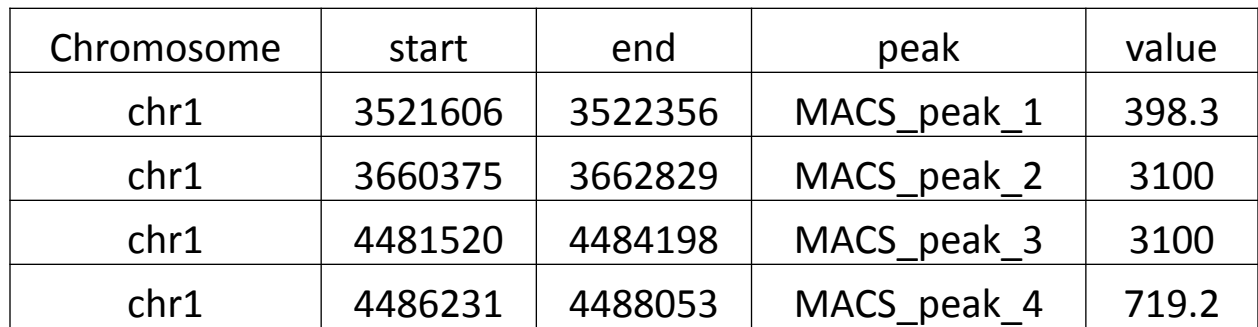

## Where are these peaks found relative to genomic features?

## Tools

- UCSC table and genome browser
	- <http://genome.ucsc.edu/>
	- Local Mirror: [http://membrane.wi.mit.edu](http://membrane.wi.mit.edu/)
- BioMart
	- <http://www.ensembl.org/biomart>
- IGV
	- <http://www.broadinstitute.org/software/igv/>
- Galaxy
	- <http://main.g2.bx.psu.edu/>
	- Previous Hot Topics: [http://iona.wi.mit.edu/bio/education/hot\\_topics/galaxy/Galaxy.pdf](http://iona.wi.mit.edu/bio/education/hot_topics/galaxy/Galaxy.pdf)
- BedTools: (Installed on tak)
	- <http://code.google.com/p/bedtools/>
- Samtools: (Installed on tak)
	- <http://samtools.sourceforge.net/samtools.shtml>

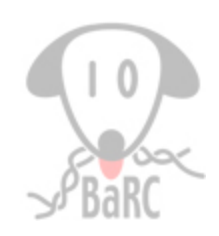

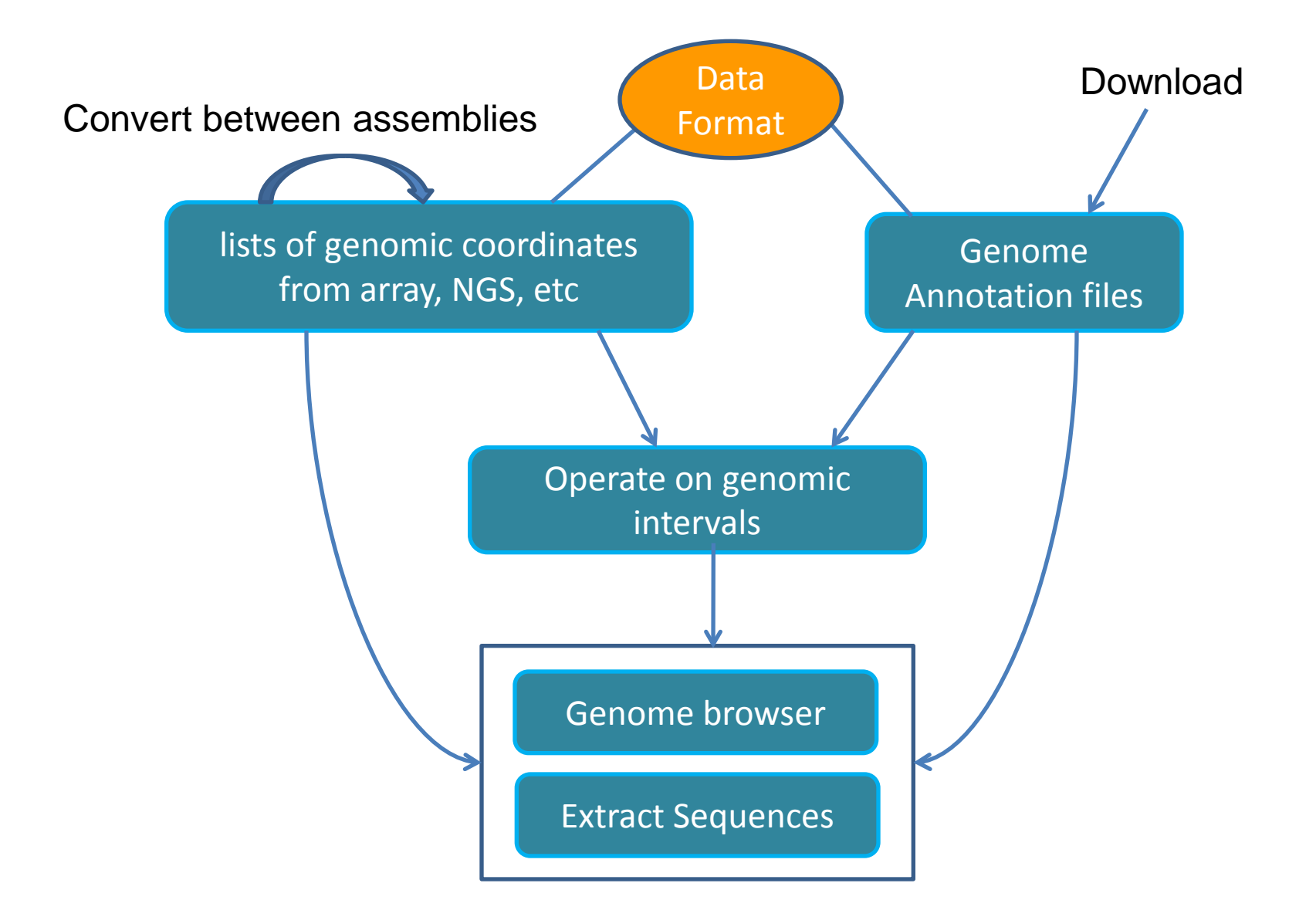

# Bed

• Created by UCSC team

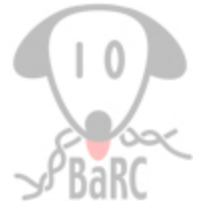

- The first 100 bases of a chromosome are defined as chromStart=0, chromEnd=100
- First 3 columns are required

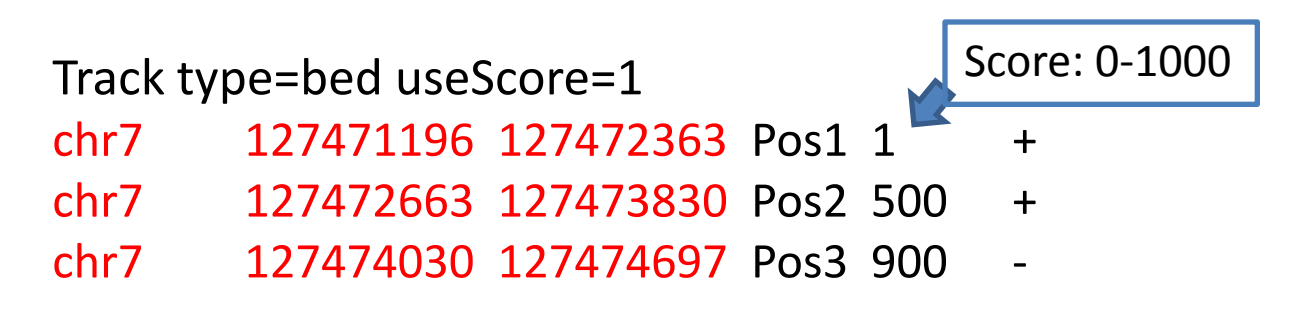

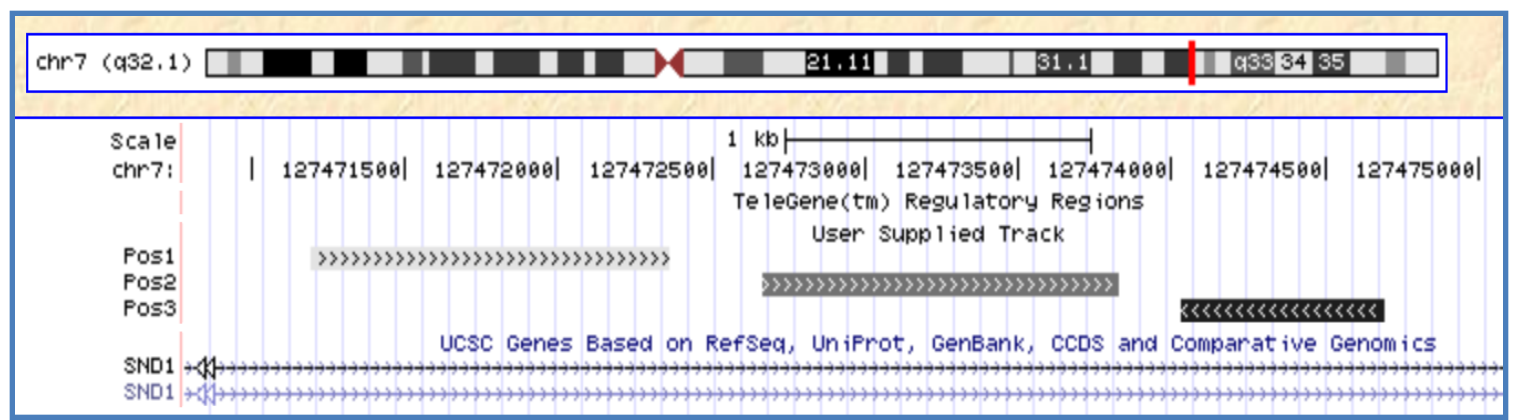

## More complex formats

- GFF (General Feature Format)
	- Must be tab-separated

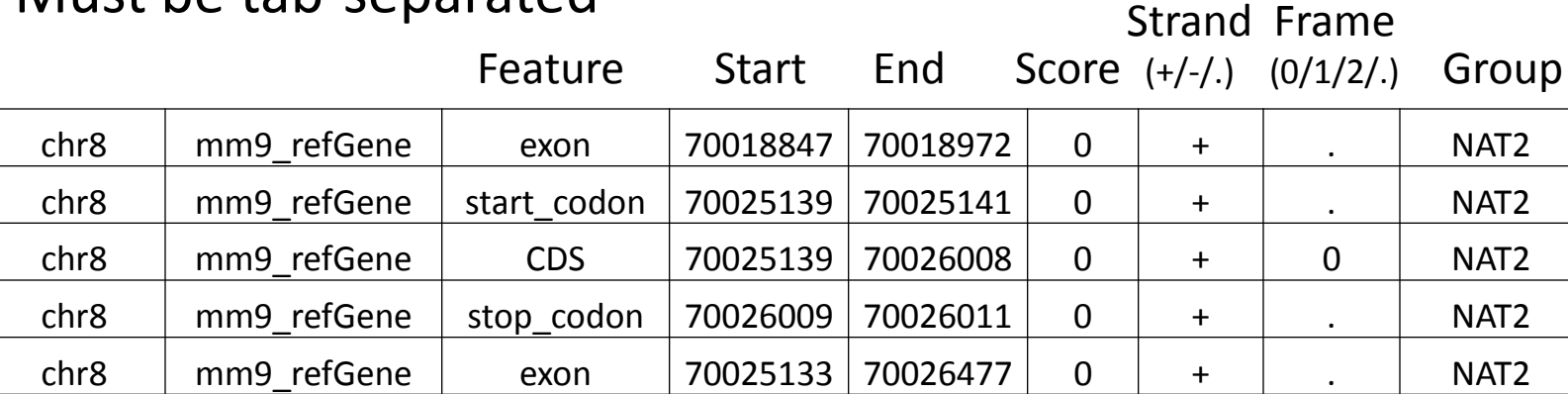

- GTF (Gene Transfer Format)
	- $-$  gene id "SGIP1"; transcript id "NM\_032291";

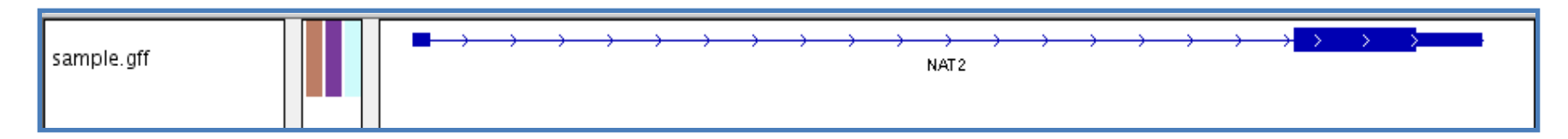

*Commonly used .gtf files are in /nfs/genome/genomeBuild/gtf, eg: /nfs/genomes/human\_gp\_feb\_09/gtf/hg19.refgene.gtf*

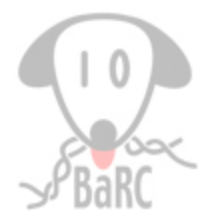

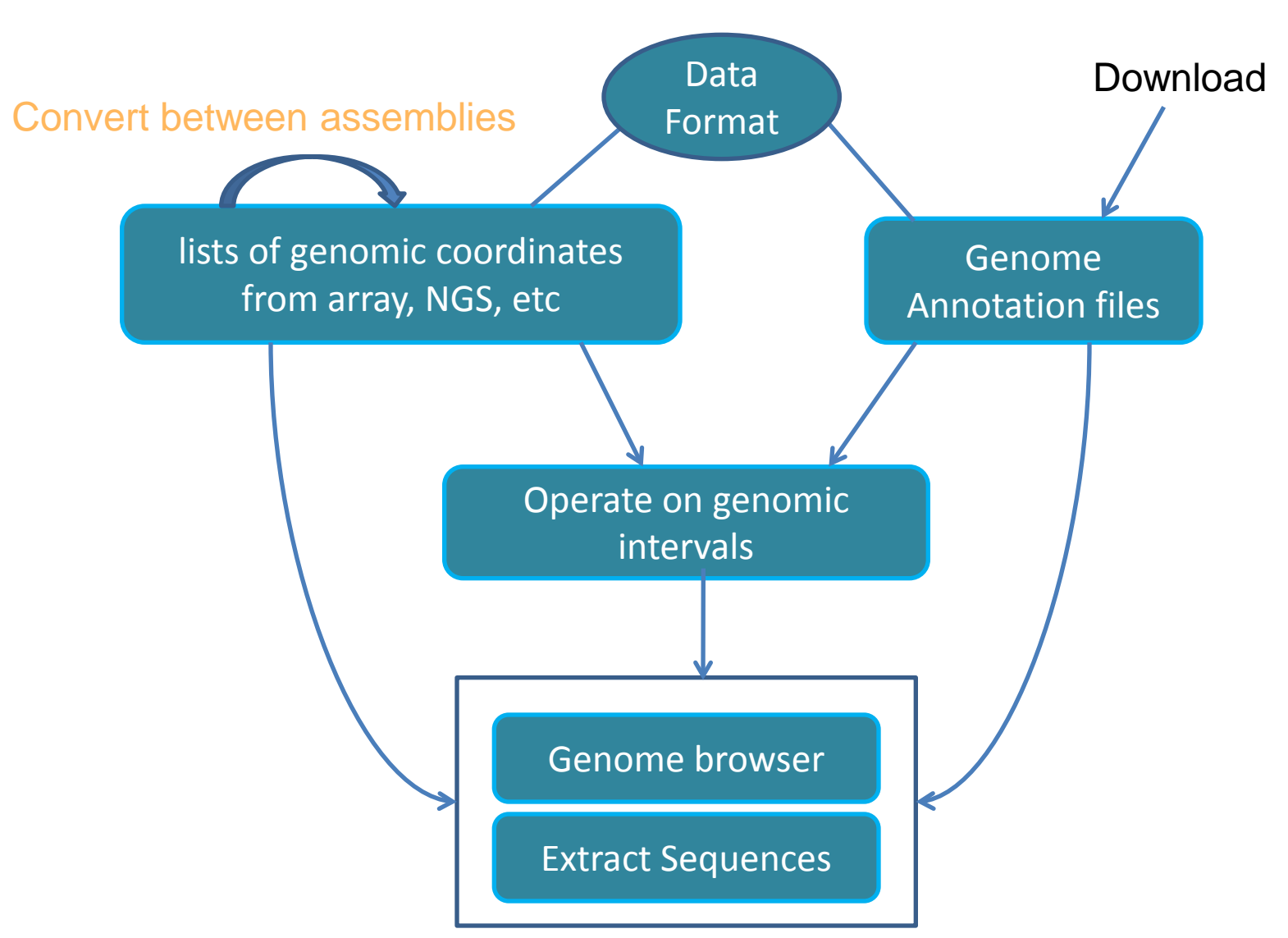

# Chromosome nomenclature

- Assembled chromosomes: chr1, chr2 ...
- chr\* random: unplaced sequence on those reference chromosomes
- chrUn  $*$ : unlocalized sequences where the corresponding reference chromosome has not been determined.
- haplotype chromosomes: chr6 cox hap2.fa

### LiftOver

#### **UCSC: Utilities ->liftOver**  $\bullet$

Home Genomes Blat Tables Gene-Sorter PCR Session FAQ Help

**Lift Genome Annotations** 

This tool converts genome coordinates and genome annotation files between assemblies. The input data can be pasted into the text box, or uploaded from a file. If a pair of assemblies cannot be selected from the pull-down menus, a direct lift between them is unavailable. However, a sequential lift may be possible. Example: lift from Mouse, May 2004, to Mouse, Feb. 2006, and then from Mouse, Feb. 2006 to Mouse, July 2007 to achieve a lift from mm5 to mm9.

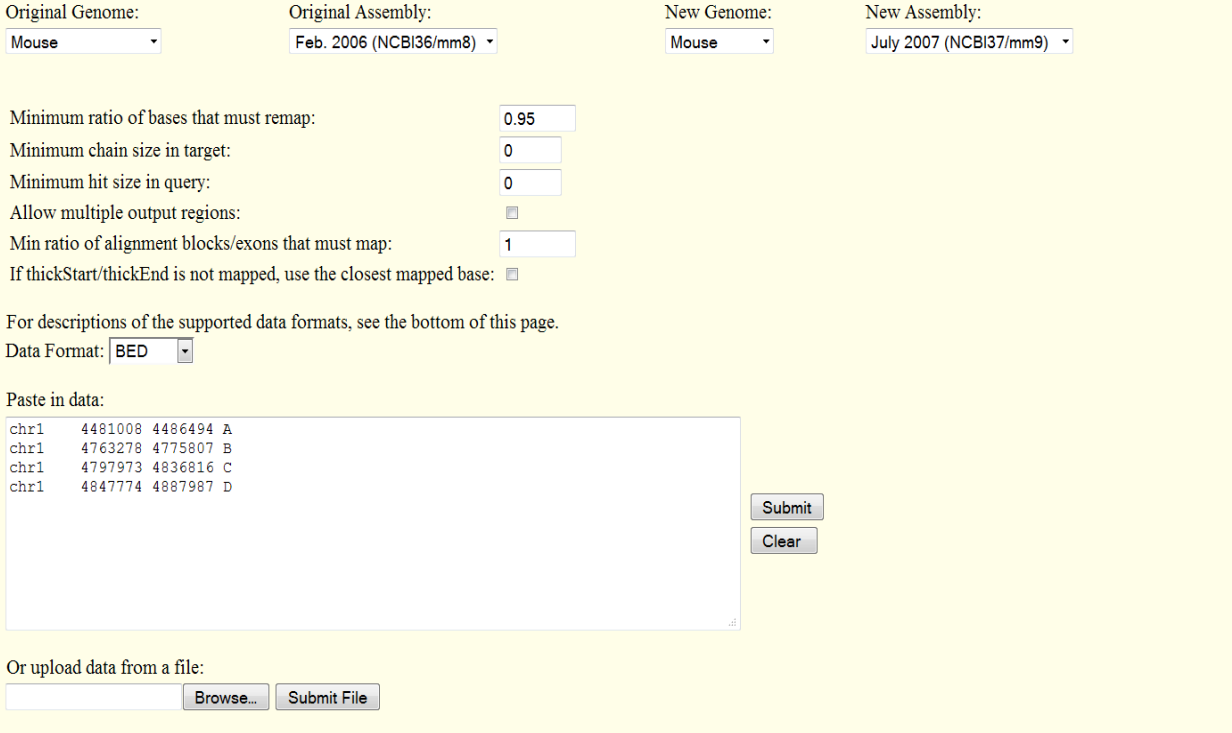

#### Tak: \$ liftOver foo.bed mm8ToMm9.over.chain foo.mm9.bed foo.NOTmm9.bed

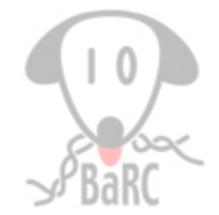

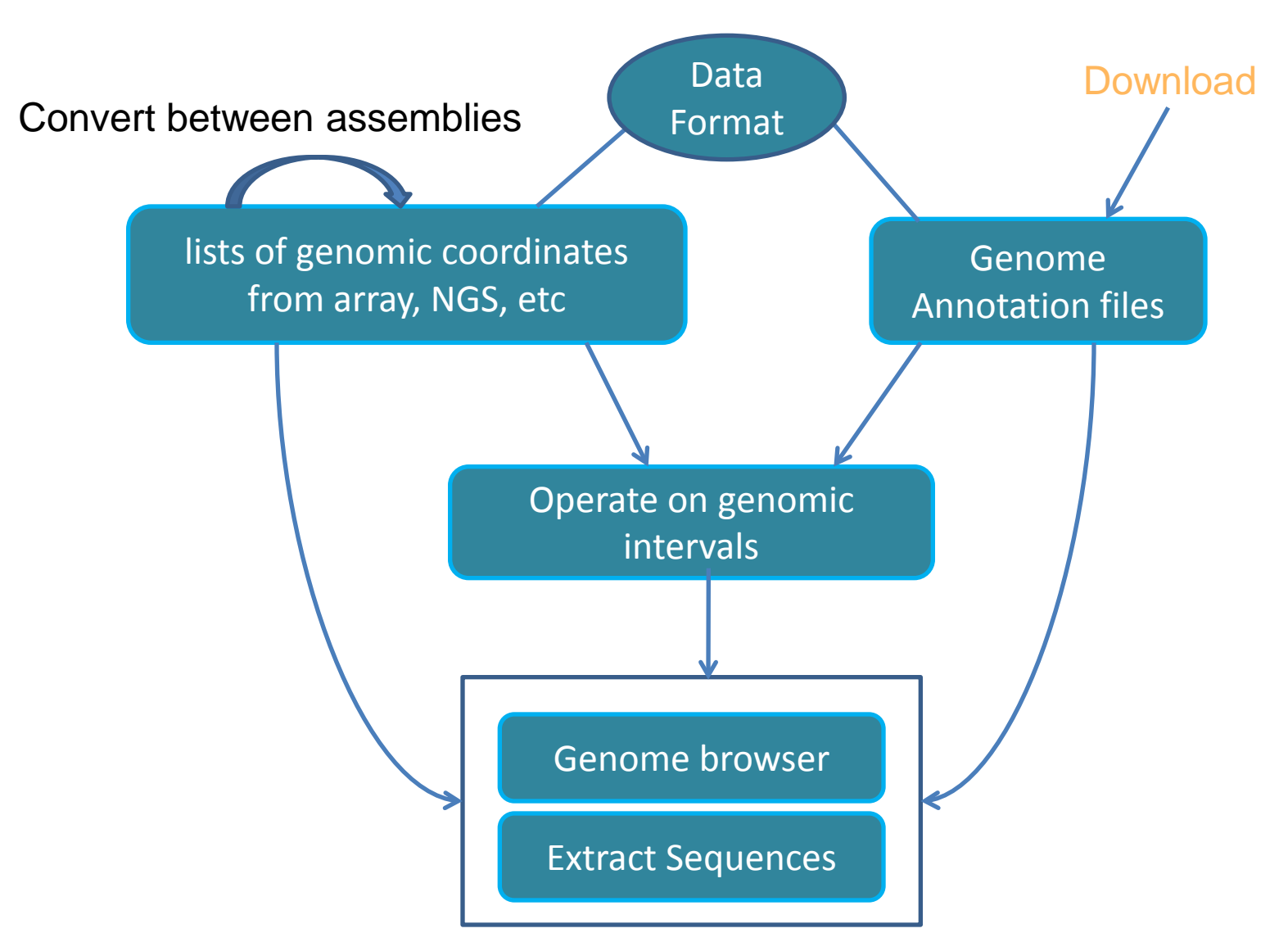

### UCSC Table Browser (Local mirror: http://membrane.wi.mit.edu)

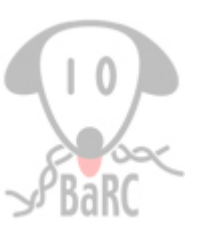

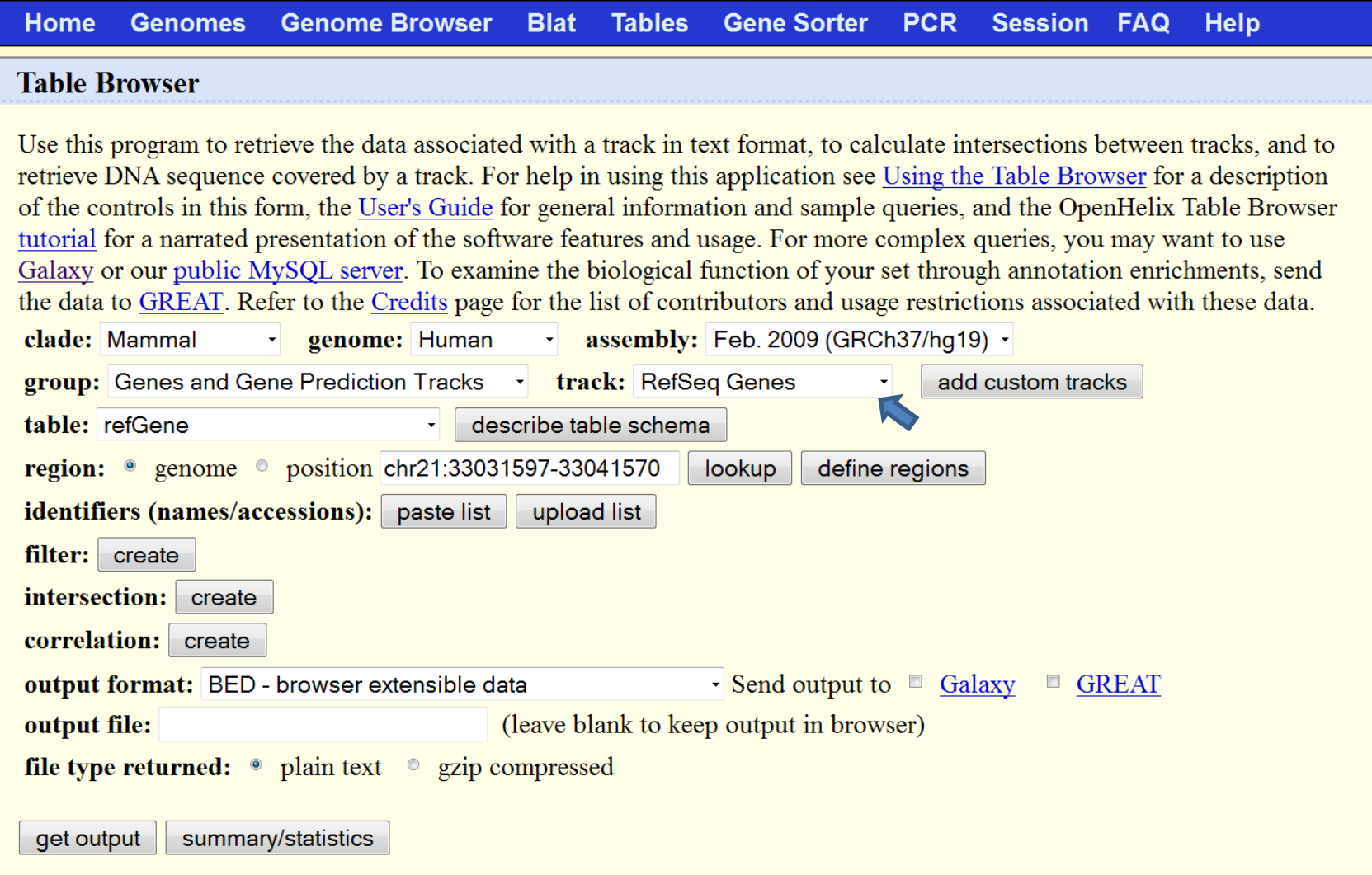

### UCSC Table Browser

### (Local mirror: http://membrane.wi.mit.edu)

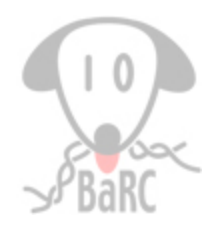

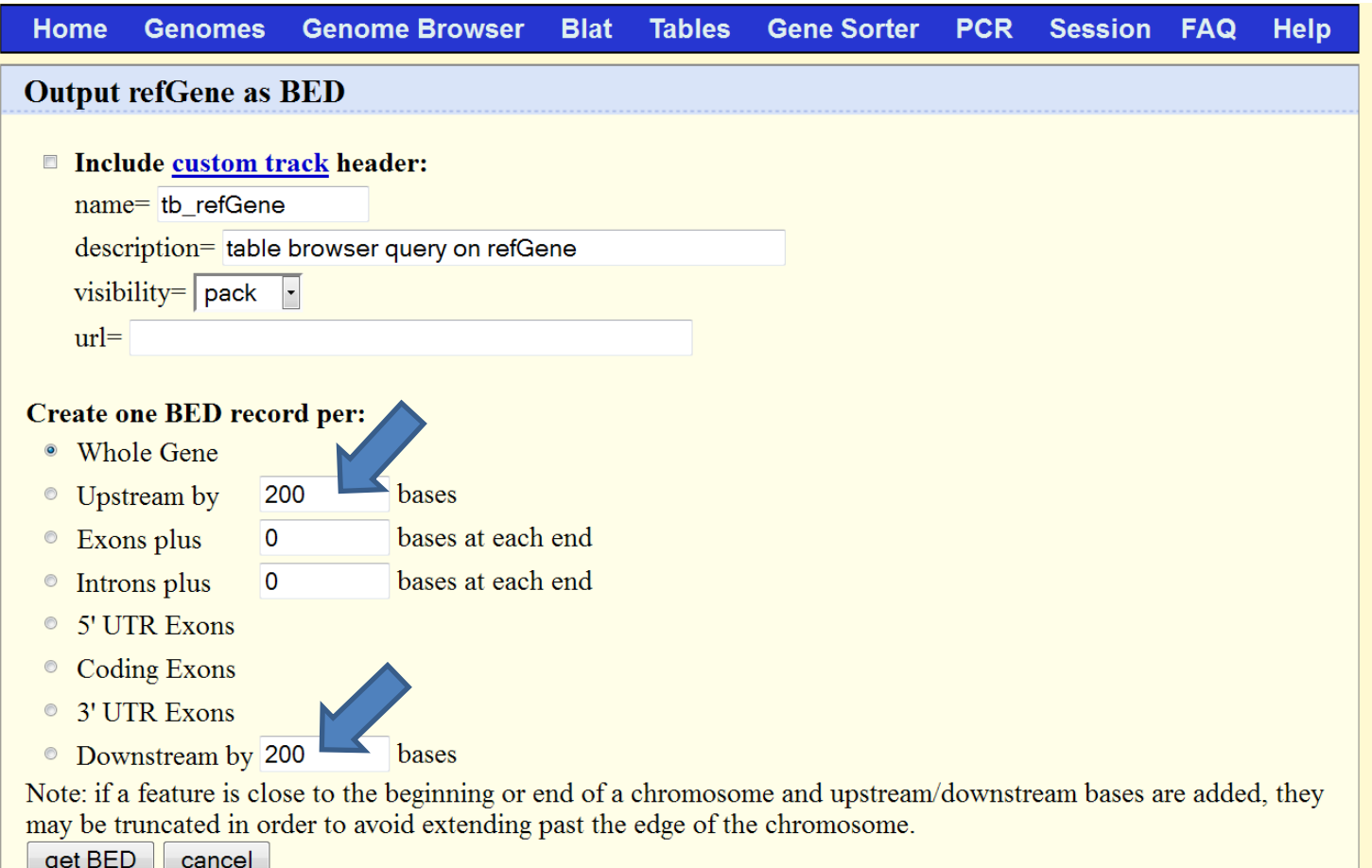

## BioMart

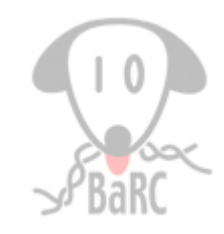

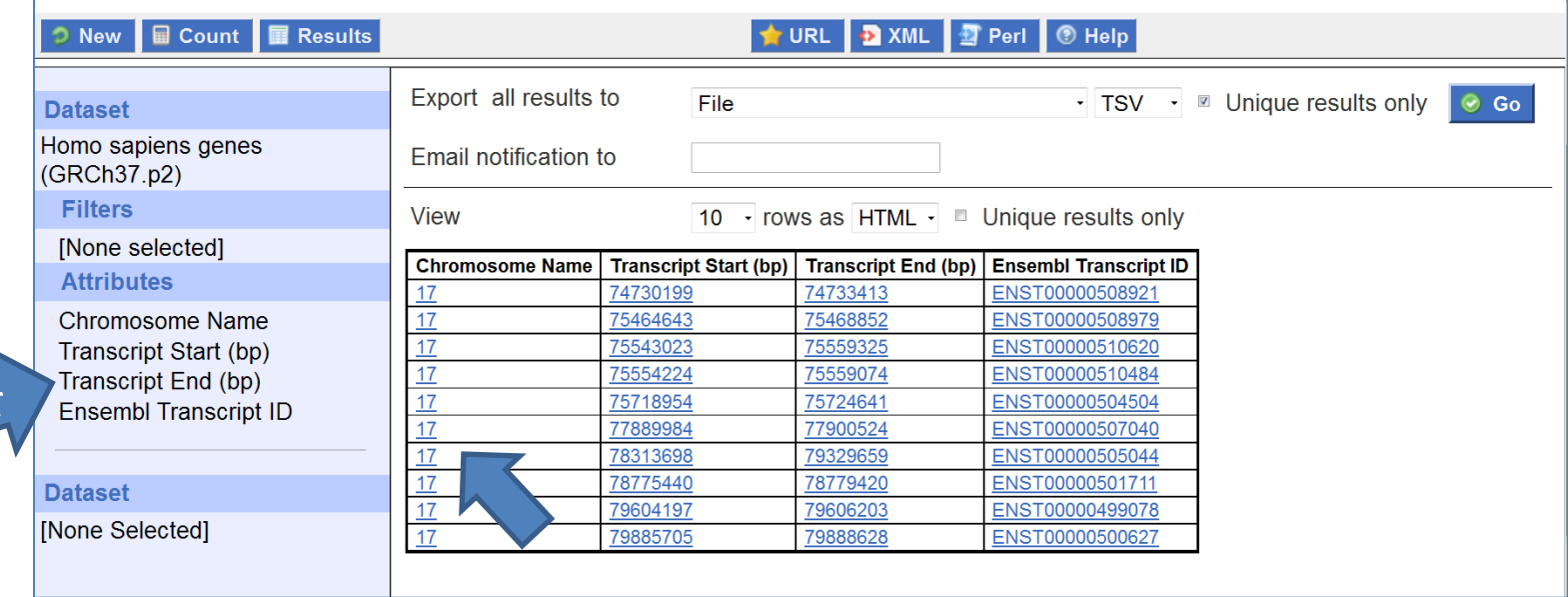

Our previous hot topics on BioMart:

Order

http://iona.wi.mit.edu/bio/education/hot\_topics/galaxy/Galaxy.pdf

### Customizing Genome Features

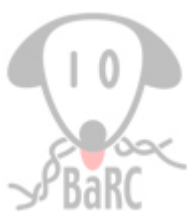

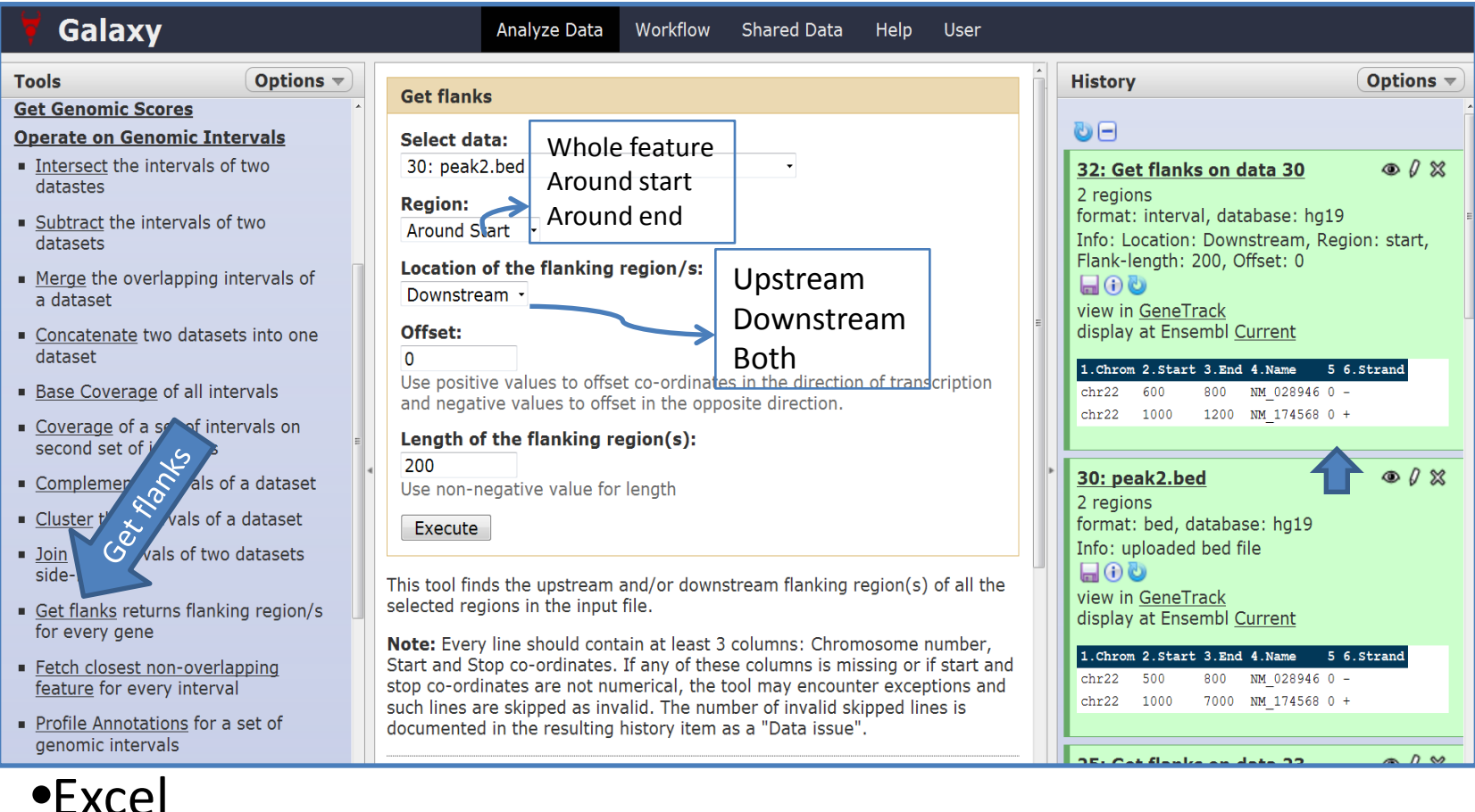

### •Bedtools:

Tak:  $\frac{1}{2}$  slopBed –i foo.bed –g hg19.genome –l 0 –r 200 –s > out.bed

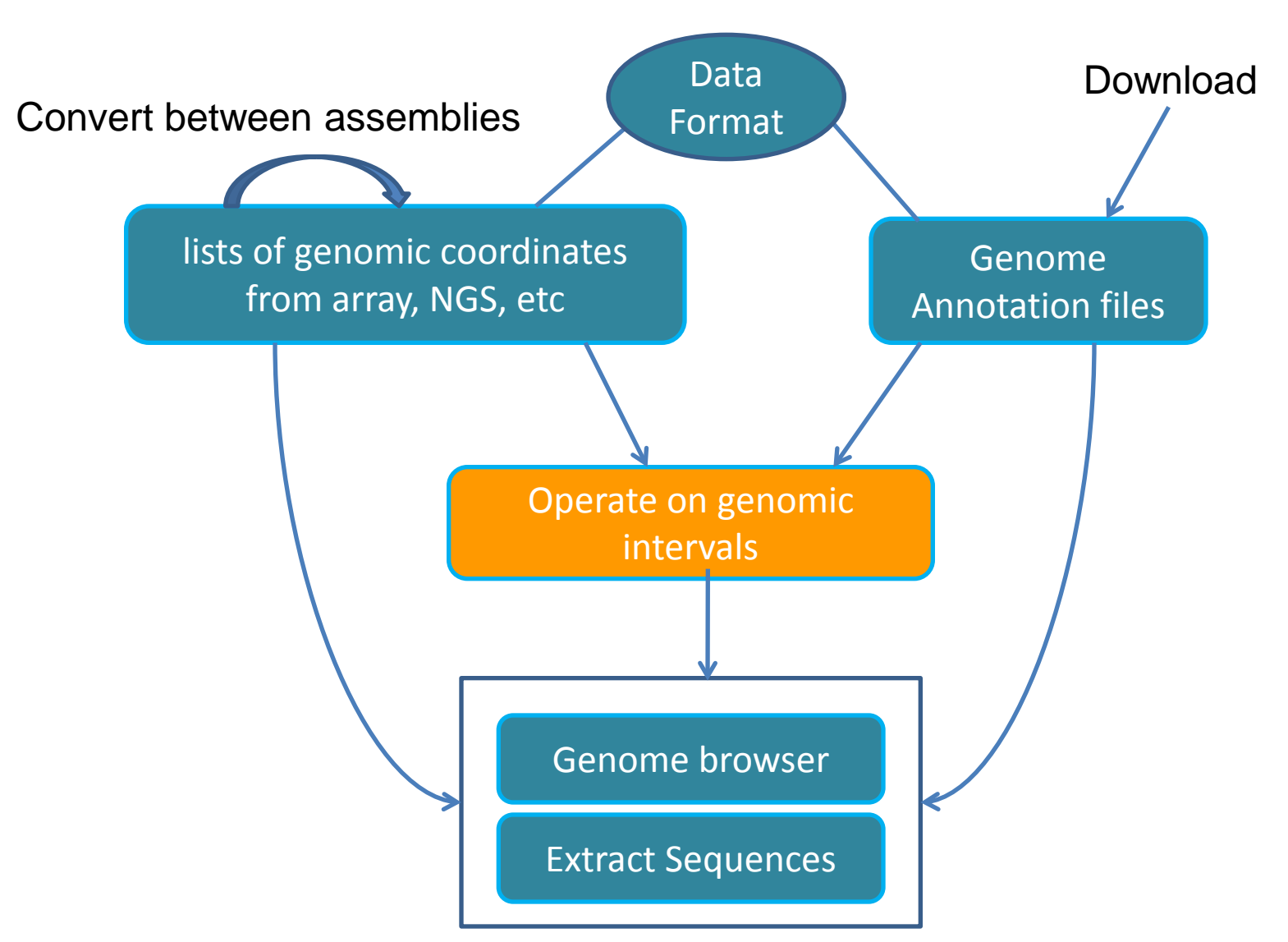

#### Galaxy

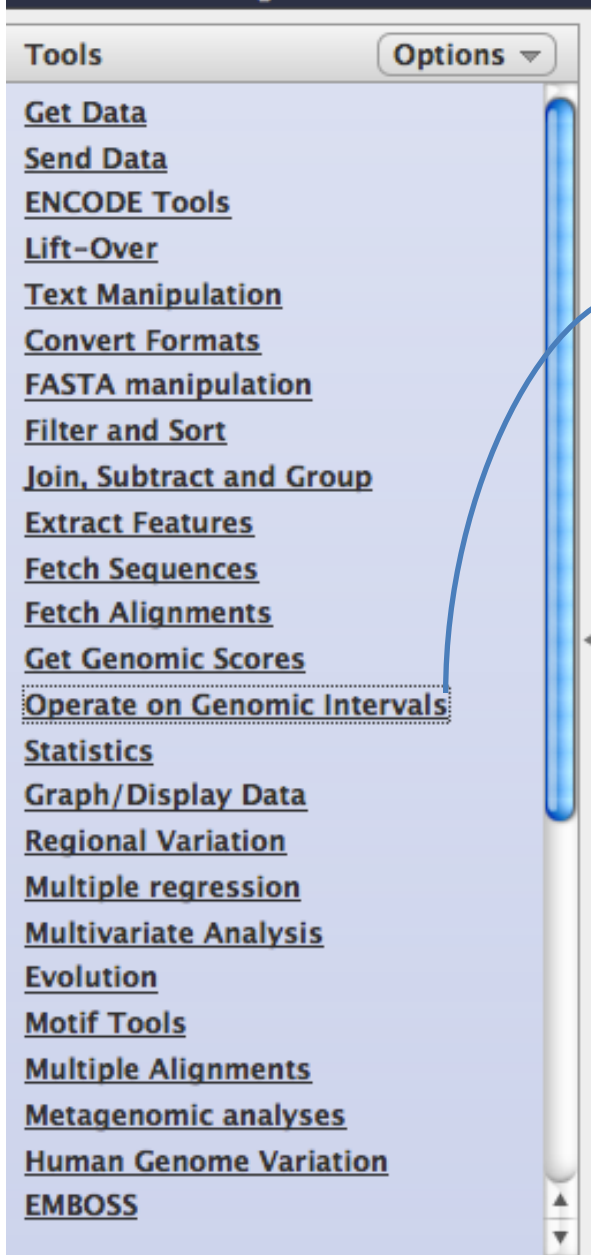

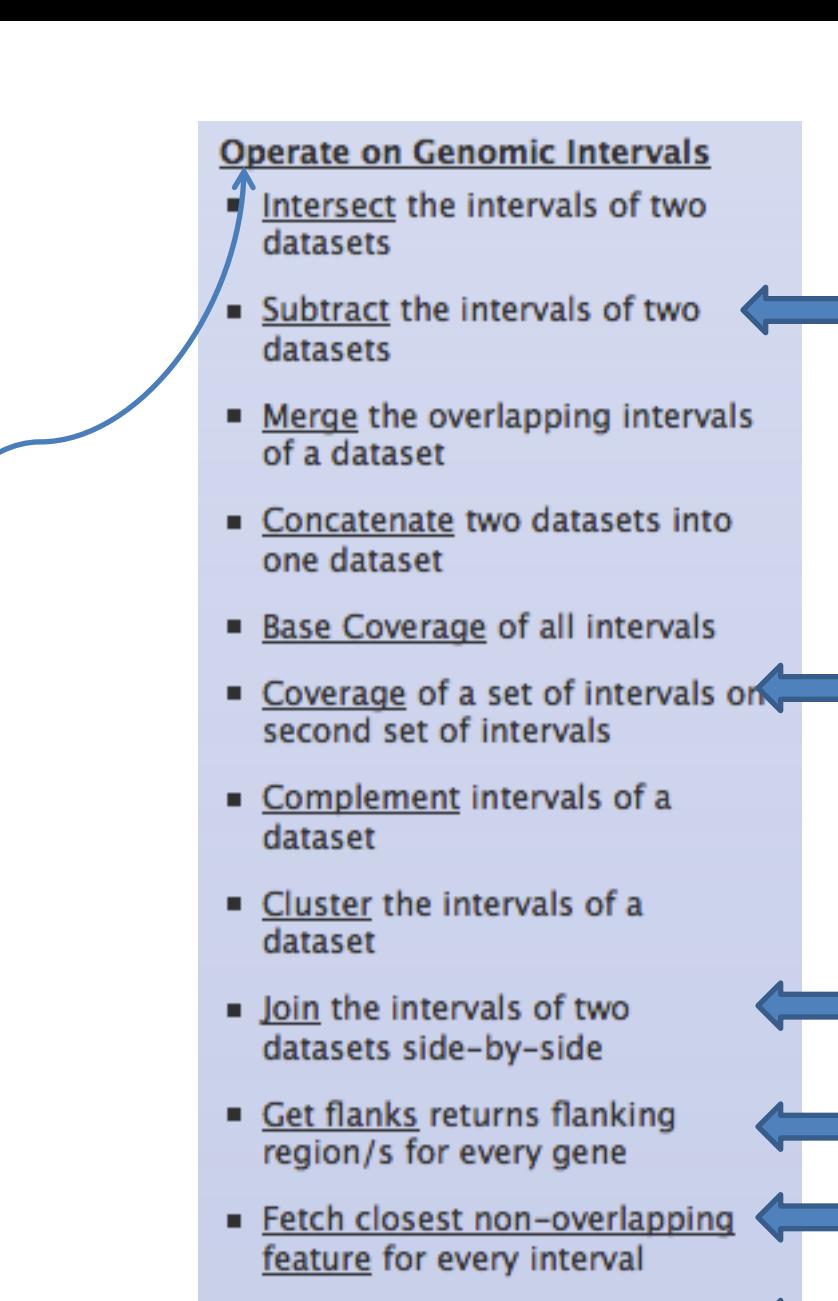

■ Profile Annotations for a set of genomic intervals

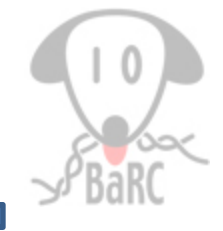

### Annotate genomic coordinates

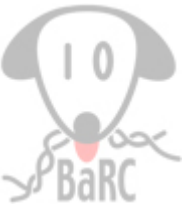

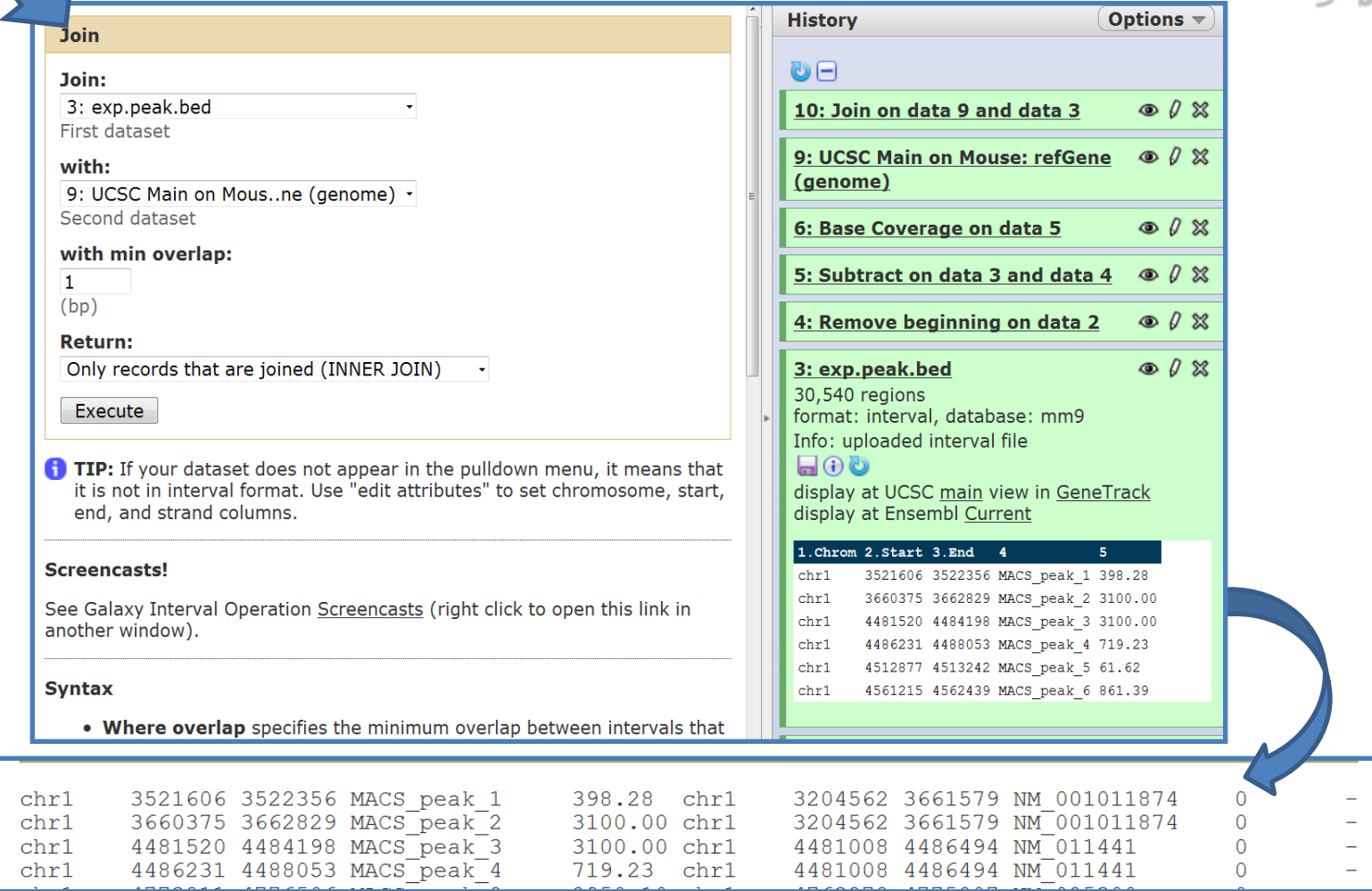

Tak: \$ intersectBed -a A.bed -b B.bed -wa -wb

### Find genes closed to peaks

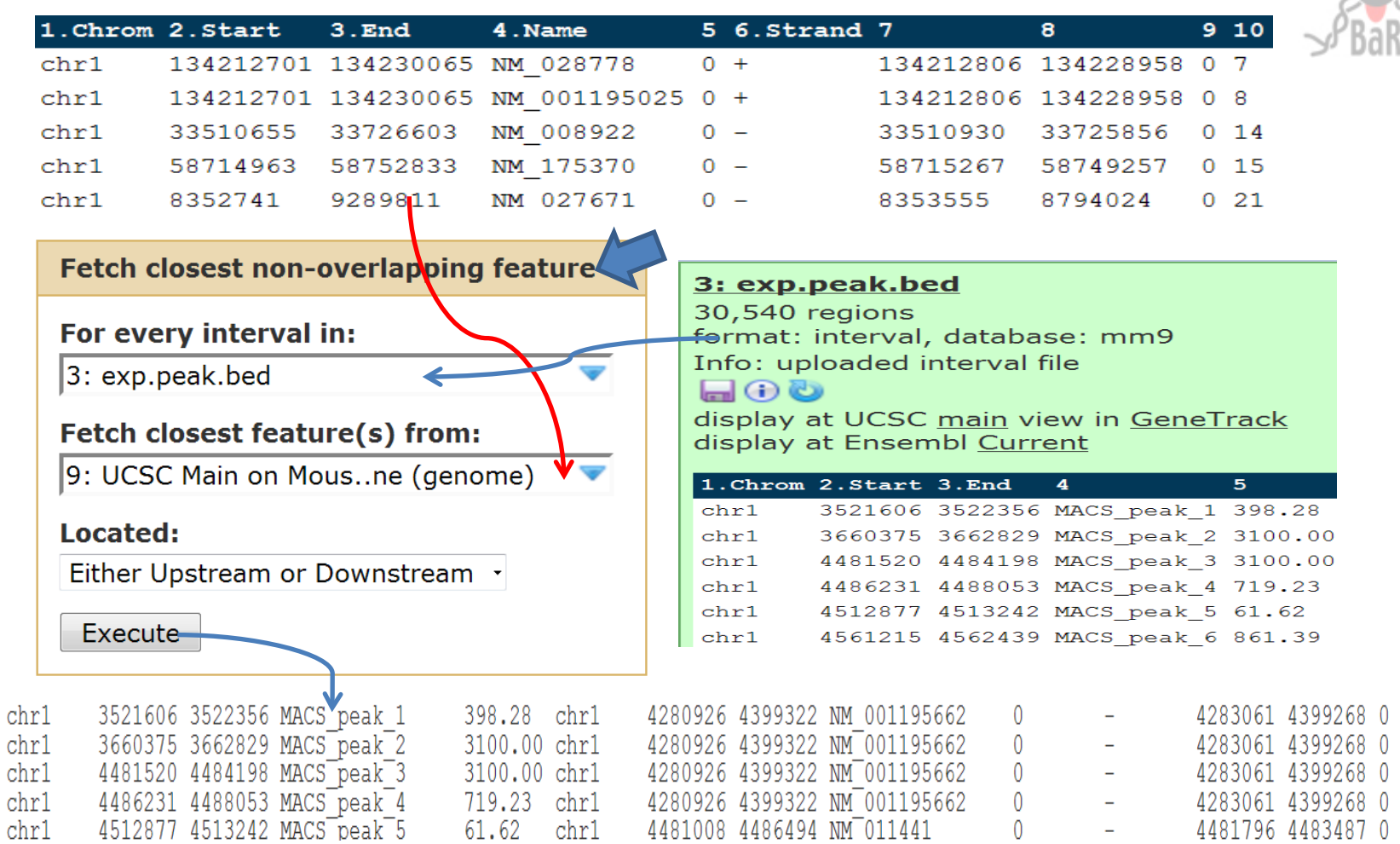

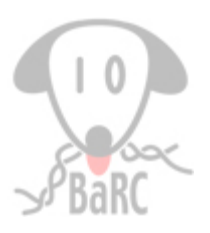

# How many peaks overlap CpG islands?

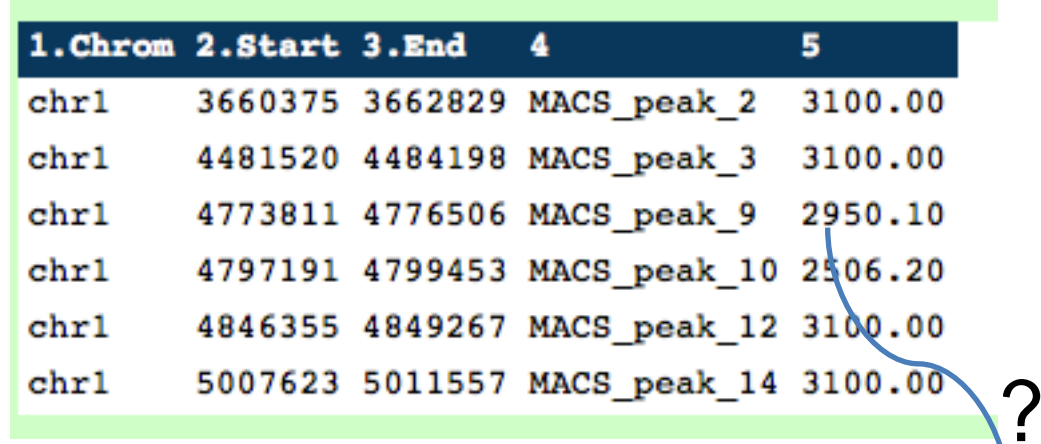

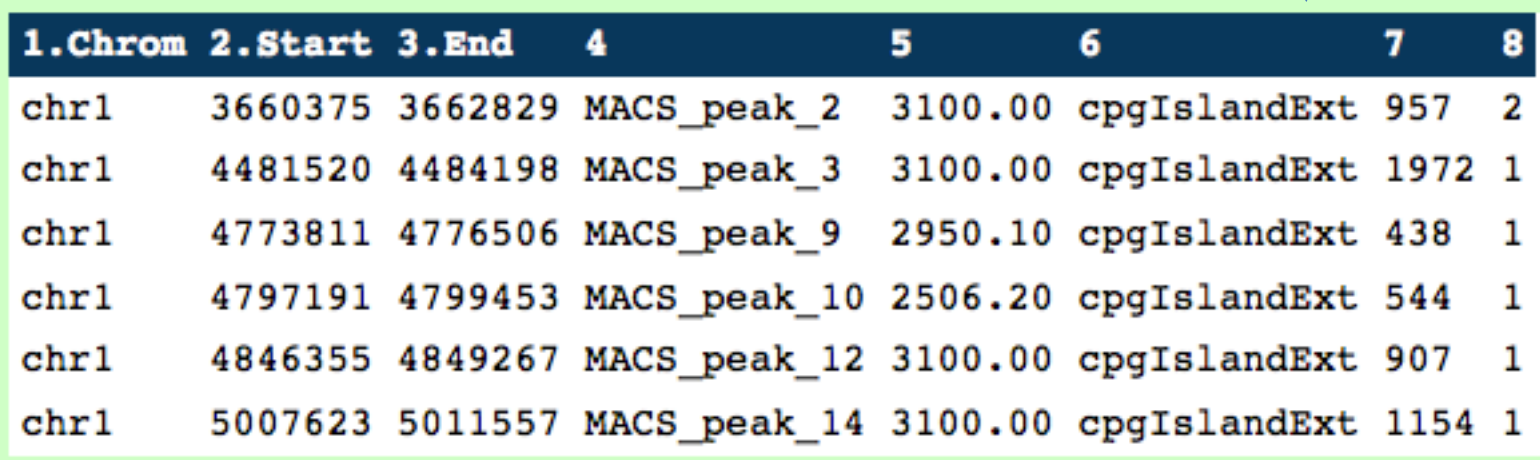

## **Profile Annotations**

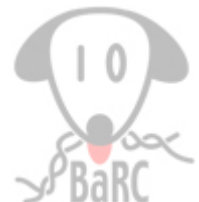

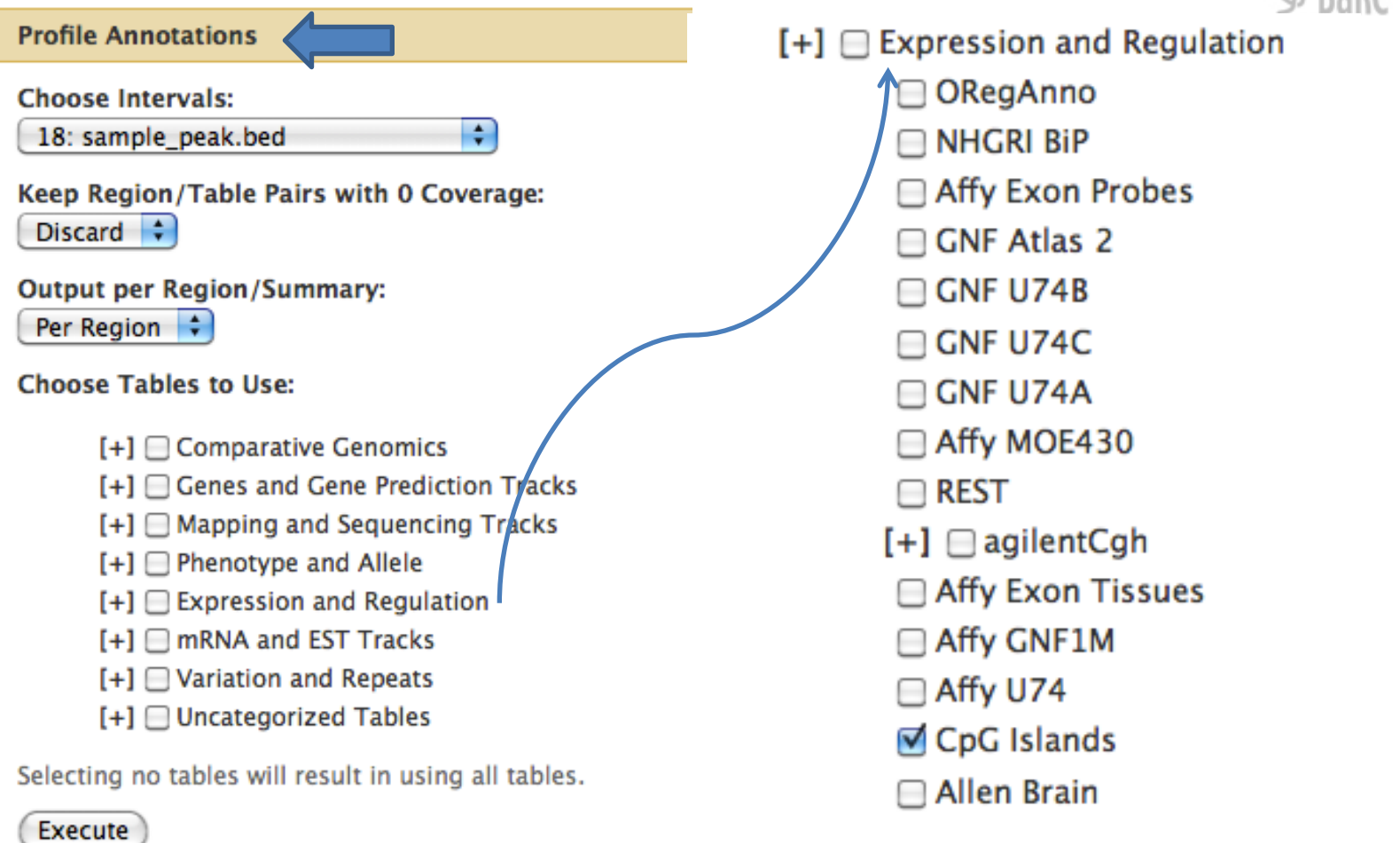

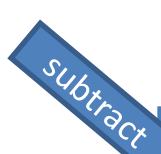

#### Remove overlapping regions between two datasets

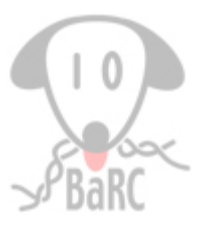

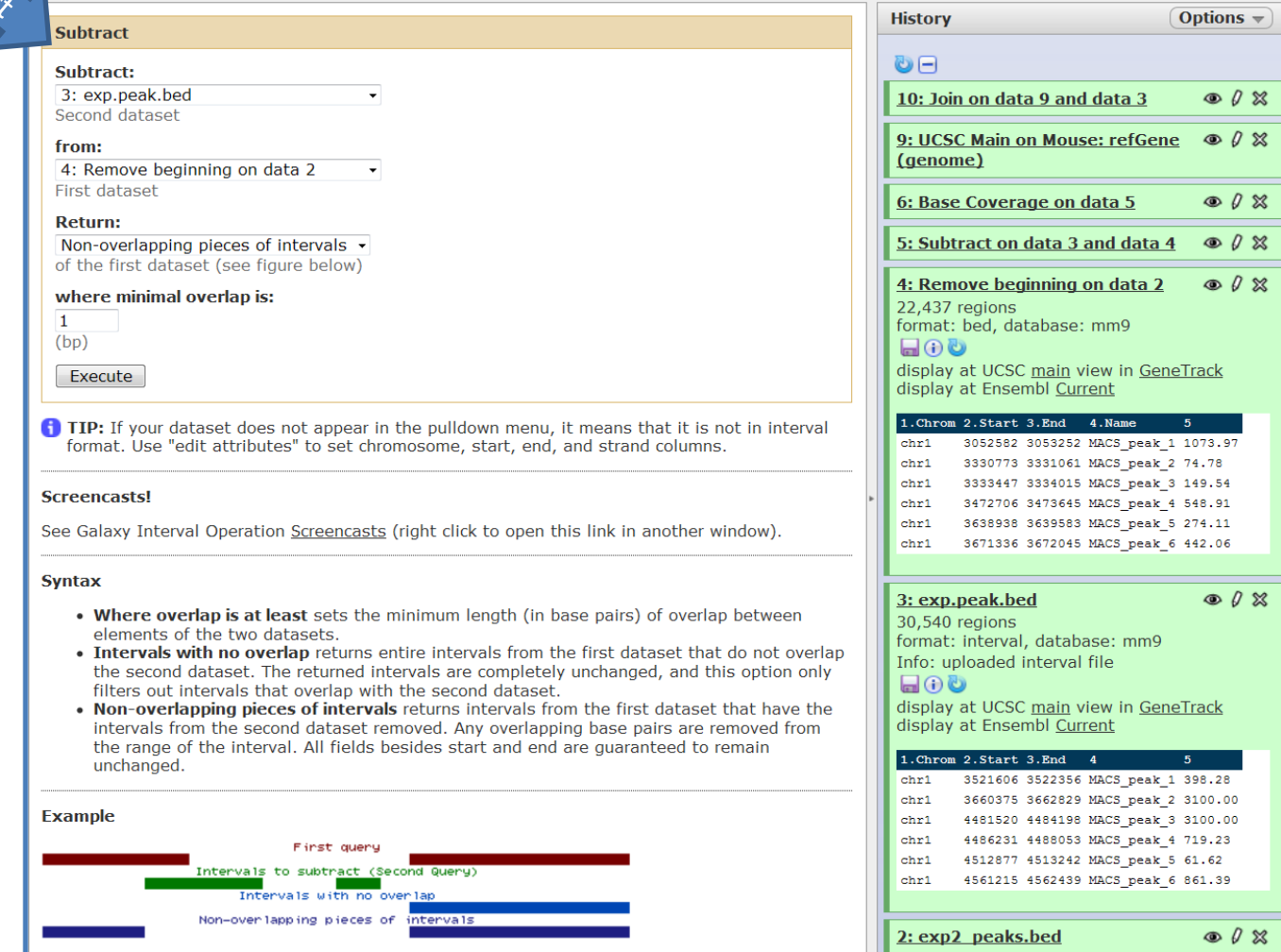

Tak: \$ subtractBed -a exp1.bed -b exp2.bed

Calculating the depth and breadth of sequence coverage across defined "windows" in a genome

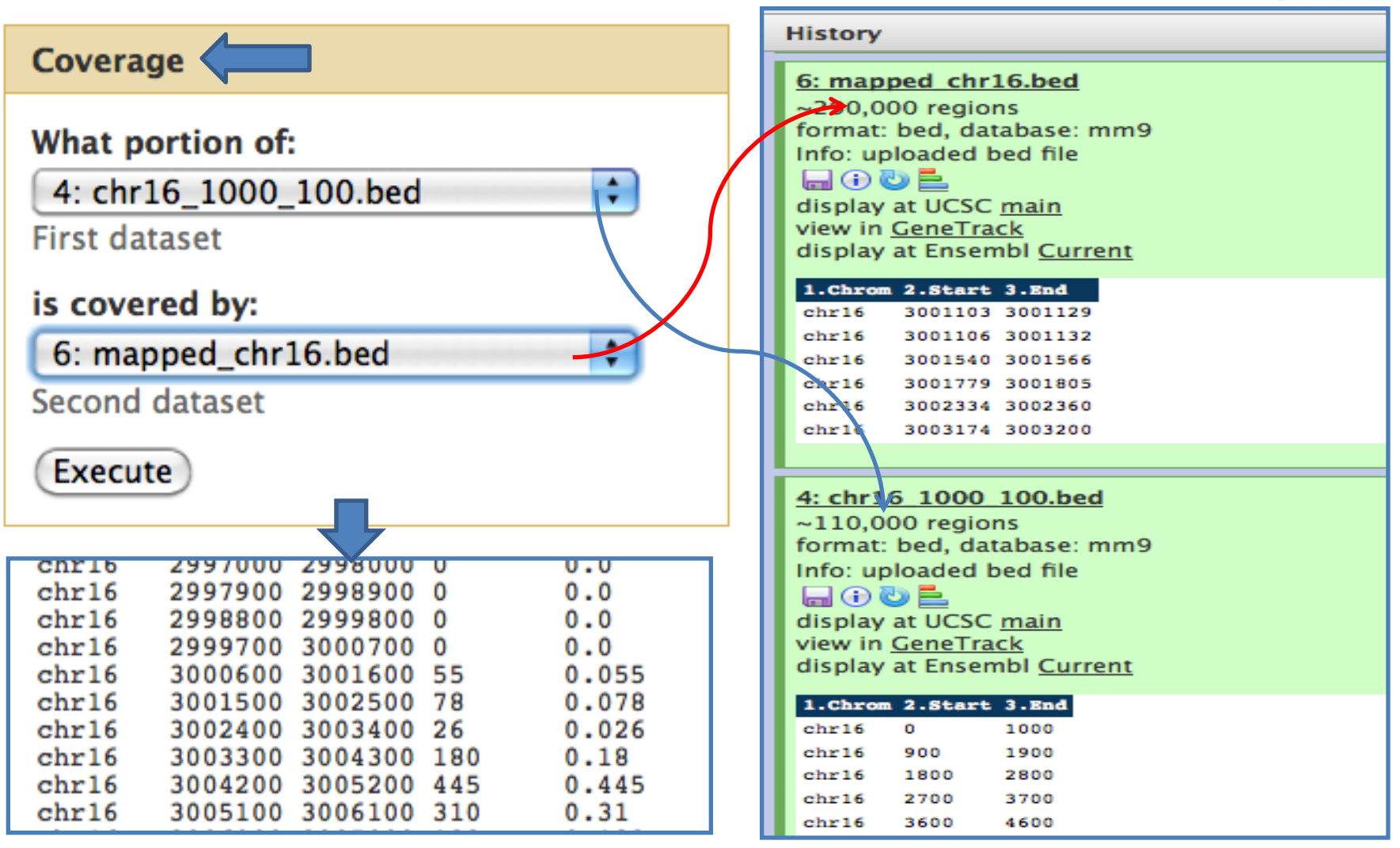

Tak: \$ coverageBed -a mapped\_chr16.bed -b chr16\_1000\_100.bed

### Feature Distribution

![](_page_22_Picture_1.jpeg)

![](_page_22_Figure_2.jpeg)

http://iona.wi.mit.edu/cedrone/redundant/

![](_page_23_Figure_1.jpeg)

![](_page_24_Picture_0.jpeg)

![](_page_24_Picture_1.jpeg)

- [http://genome.ucsc.edu/goldenPath/help/customT](http://genome.ucsc.edu/goldenPath/help/customTrack.html) [rack.html](http://genome.ucsc.edu/goldenPath/help/customTrack.html)
- Define the Genome Browser display characteristics – browser position chr22:1000-10000
- Define the annotation track display characteristics: type, name, description, color, etc.
	- track type=bedGraph name=myExp
- Format the data set: GFF, bedGraph, GTF, BED, WIG, etc

browser position chr19:59302001-59304701 track type=bedGraph name="Exp 1" chr19 59302000 59302300 -1.0 chr19 59302300 59302600 -0.75

## Wig (Wiggle)

400650

400700

400750

chr3:

User Track

- Created by UCSC team
- Optimized for storing "levels".

track type=wiggle\_0

variableStep chrom=chr2

300701 12.5

300702 12.5

300703 12.5

300704 12.5

300705 12.5

track type=wiggle\_0 variableStep chrom=chr2 span=5 300701 12.5

```
track type=wiggle_0
fixedStep chrom=chr3 start=400601 step=100 span=1
```
![](_page_25_Figure_12.jpeg)

22

![](_page_25_Figure_16.jpeg)

![](_page_25_Picture_17.jpeg)

400800 User Supplied

## BedGraph

- The first chromosome position is 0. The last position in a chromosome of length N would be  $N - 1$
- Display continuous data that is sparse or contains elements of varying size
- variableStep wig: chromStarts >100 bases apart

track type=bedGraph chr19 58694300 58694400 -1.0 chr19 58695300 58695400 -0.55 chr19 58697100 58697150 1.50

![](_page_26_Figure_5.jpeg)

![](_page_26_Picture_66.jpeg)

![](_page_26_Picture_7.jpeg)

## Comparison of formats

![](_page_27_Picture_1.jpeg)

- Bed Graph:
	- Best used for genome-wide data sets on the order of several million to perhaps 10 million positions
	- Best used when data is not spaced at regular intervals, and the size of the specified regions is not a constant
- Wig:
	- Best used for genome-wide data sets on the order of several 10's of million data points
	- Specified regions must be a constant size (specified by the span argument)
- Large data:
	- Compressed format: gzip
	- Binary format: bigBed, bigWig
	- IGV, WI UCSC genome mirror

![](_page_28_Figure_1.jpeg)

### **Extract sequences from UCSC**

**Help** 

**Home Genomes** 

**Genome Browser Blat Tables**  **Gene Sorter PCR Session FAQ** 

#### **Table Browser**

Use this program to retrieve the data associated with a track in text format, to calculate intersections between tracks, and to retrieve DNA sequence covered by a track. For help in using this application see Using the Table Browser for a description of the controls in this form, the User's Guide for general information and sample queries, and the OpenHelix Table Browser tutorial for a narrated presentation of the software features and usage. For more complex queries, you may want to use Galaxy or our public MySQL server. To examine the biological function of your set through annotation enrichments, send the data to GREAT. Refer to the Credits page for the list of contributors and usage restrictions associated with these data.

![](_page_29_Picture_6.jpeg)

Note: if a feature is close to the beginning or end of a chromosome and upstream/downstream bases are added, they may be truncated in order to avoid extending past the edge of the chromosome.

#### **Sequence Formatting Options:**

- Exons in upper case, everything else in lower case.
- © CDS in upper case, UTR in lower case.
- <sup>o</sup> All upper case.
- <sup>o</sup> All lower case.
- $\blacksquare$  Mask repeats:  $\bullet$  to lower case  $\circ$  to N

get sequence cancel

## BioMart

![](_page_30_Picture_1.jpeg)

![](_page_30_Picture_11.jpeg)

![](_page_31_Picture_0.jpeg)

![](_page_31_Picture_10.jpeg)

Tak: \$ fastaFromBed -fi /nfs/genomes/human\_gp\_feb\_09/fasta/chrM.fa -bed peak.bed -s -name -fo peak.fa

### Extract genomic sequences

![](_page_32_Picture_1.jpeg)

![](_page_32_Picture_16.jpeg)

*http://iona.wi.mit.edu/bell/extract\_custom.php* http://iona.wi.mit.edu/bell/refseq\_extractor.php

![](_page_33_Figure_1.jpeg)